12.2.2 Form – PopUp-Fenster

## Die Methode

ShowPopup( [ X As Integer, Y As Integer ] ) As Integer

öffnet ein im Projektordner existierendes Fenster als (randloses) Popup-Fenster für ein anderes Fenster. Sind die optionalen Koordinaten X und Y angegeben, dann wird das Popup-Fenster an der Position (X|Y) angezeigt, wobei diese Position die linke, obere Popup-Fenster-Ecke repräsentiert. Sonst wird das Popup-Fenster unter dem Mauszeiger angezeigt.

Im folgenden Beispiel werden zwei PopUp-Fenster zur Anzeige einer analogen Uhr und zur Anzeige eines Hilfe-Textes für das Projekt-Fenster (Start-Form) eingesetzt:

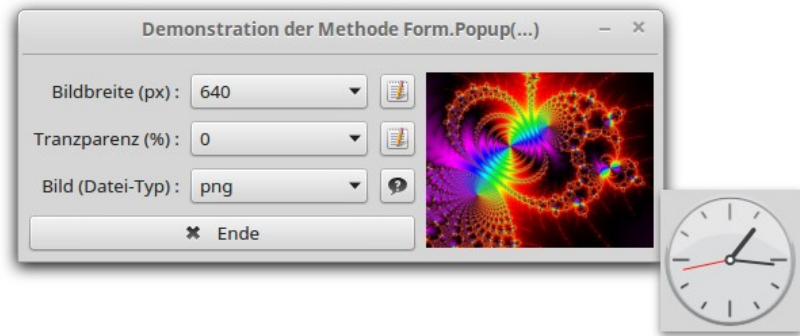

Abbildung 12.2.2.1: Ein Doppel-Klick auf die Form zeigt die Uhr in einem PopUp-Fenster

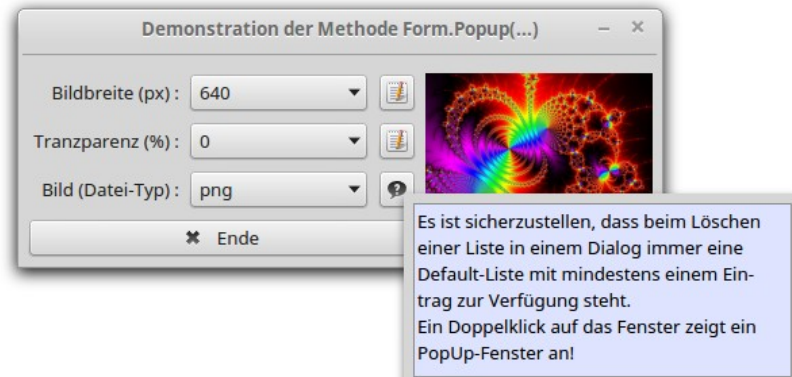

Abbildung 12.2.2.2: Ein PopUp-Fenster als Hilfe-Fenster

Nach einem Doppel-Klick auf die Fenster-Fläche wird die analoge Uhr angezeigt und ein Klick auf den Button mit dem Fragezeichen-Symbol zeigt die Hilfe in einem PopUp-Fenster an.

Mit besonderer Sorgfalt und in geeigneter Weise ist die Information für den Programm-Benutzer zu realisieren, dass das Programm die Möglichkeit bietet, PopUp-Fenster zu öffnen.

Hinweis: In diesem Projekt zur Demonstration der Erzeugung und Anzeige von PopUp-Fenstern führt die Änderung der Bildbreite, der Transparenz und des Bild-Typs zu *keinen* Änderungen des angezeigten Bildes in der PictureBox!